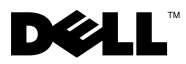

Informacja o przestrogach VAROVÁNÍ: OSTRZEŻENIE informuje o sytuacjach, w których występuje ryzyko uszkodzenia mienia, odniesienia obrażeń ciała lub śmierci.

# Dell Precision™ T7500/T7500n **Konfiguracia i funkcie kompute**  $\mathbf{y}$  is the function of  $\mathbf{y}$

# Widok od przodu i od tyłu

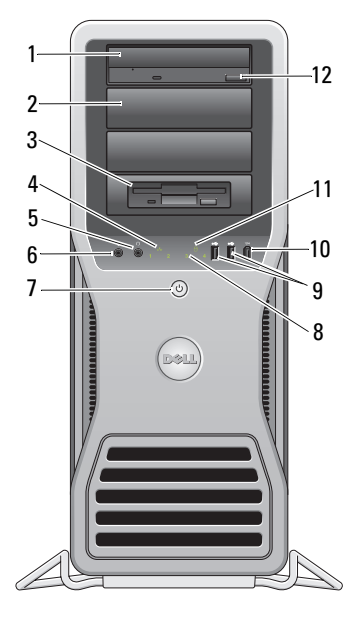

- 
- zewnętrzna kieszeń dyskowa (flex bay) 4 lampka integralności łącza
- złącze słuchawek 6 złącze mikrofonu
- przycisk zasilania, lampka zasilania 8 lampki diagnostyczne (4)
- złącza USB 2.0 (2) 10 złącze IEEE 1394

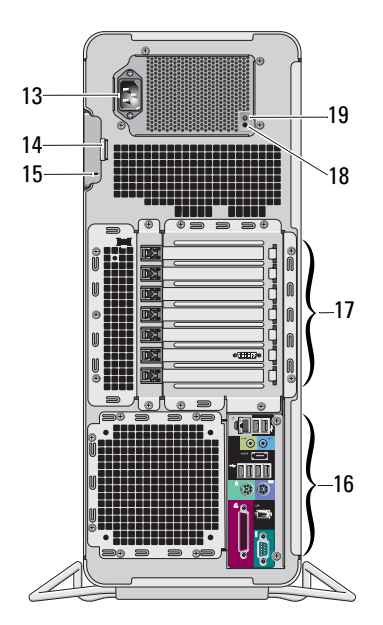

- napęd dysków optycznych 2 pokrywa na napęd dysków optycznych
	-
	-
	-
	-

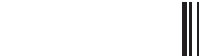

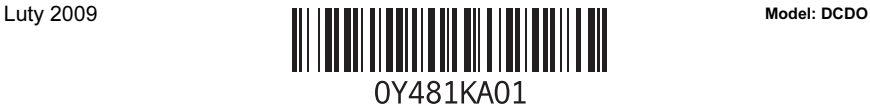

- 
- 
- 15 gniazdo kabla zabezpieczającego 16 złącza na panelu tylnym
- 
- 19 dioda diagnostyki zasilania
- złącza na panelu tylnym
- 11 lampka aktywności napędu 12 przycisk wysuwania tacy napędu optycznego
- 13 złącze zasilania 14 zwalniacz zatrzasku pokrywy i ucho kłódki
	-
- 17 gniazda kart rozszerzeń (7) 18 przycisk diagnostyki zasilania

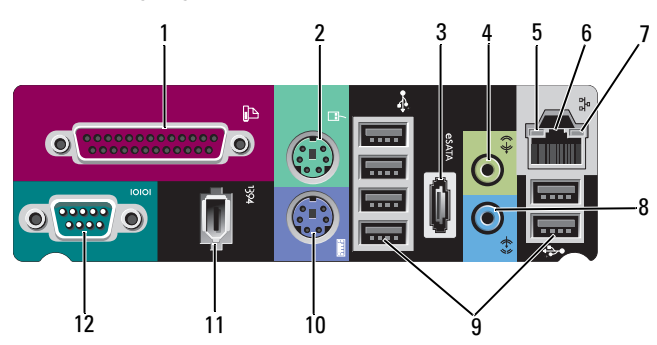

- 
- 
- 5 lampka aktywności sieci 6 złącze karty sieciowej
- 7 lampka integralności łącza 8 złącze wejścia liniowego
- 
- 11 złącze IEEE 1394 12 złącze szeregowe
- 1 złącze równoległe 2 złącze myszy PS/2
- 3 złącze eSATA 4 złącze wyjścia liniowego
	-
	-
- 9 złącza USB 2.0 (6) 10 złącze klawiatury PS/2
	-

# Szybka konfiguracja

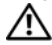

VAROVÁNÍ: Przed rozpoczęciem wykonywania jakichkolwiek procedur opisanych w tej sekcji proszę przeczytać informacje dotyczące bezpieczeństwa dostarczone wraz z komputerem. Dodatkowe zalecenia można znaleźć na stronie www.dell.com/regulatory\_compliance.

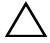

UPOZORNĚNÍ: Nie należy instalować komputera w otoczeniu, w którym nie ma przepływu powietrza lub jest on ograniczony. Ograniczenie przepływu powietrza może doprowadzić do przegrzania komputera i obniżenia jego wydajności. Jeśli komputer jest umieszczony na krawędzi biurka, należy pozostawić odstęp co najmniej 5,1 cm (2 cale) między tylną ścianką komputera a ścianą, aby umożliwić przepływ powietrza wymagany do prawidłowej wentylacji.

**2 POZNÁMKA:** Należy regularnie czyścić z kurzu tylną pokrywę komputera. POZNÁMKA: Niektóre urządzenia przedstawione poniżej są dostarczane z komputerem tylko wtedy, gdy zostały zamówione.

- 1 Podłącz monitor za pomocą jednego z wymienionych poniżej kabli:
	- **a** Kabel adaptera typu Y do obsługi dwóch monitorów **b** Biały kabel DVI

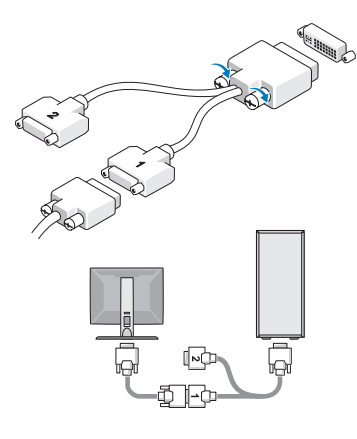

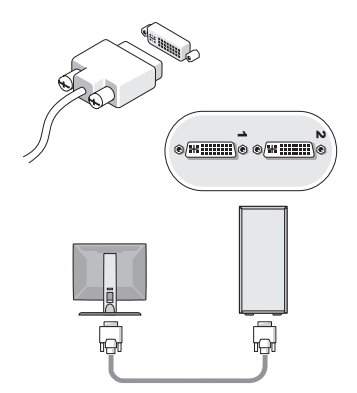

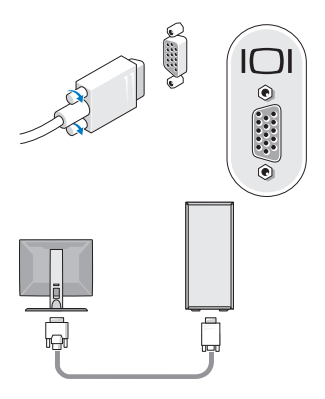

**c** Niebieski kabel VGA d Kabel VGA d Kabel VGA (niebieski) z przejściówką DVI

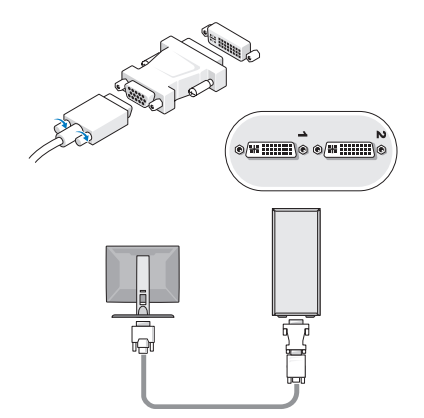

e Kabel DisplayPort

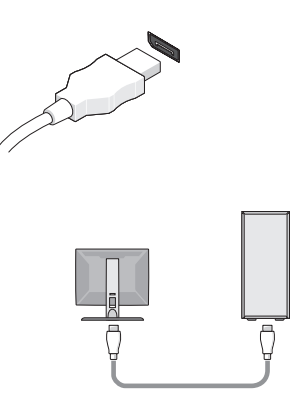

f Przejściówka DisplayPort/DVI

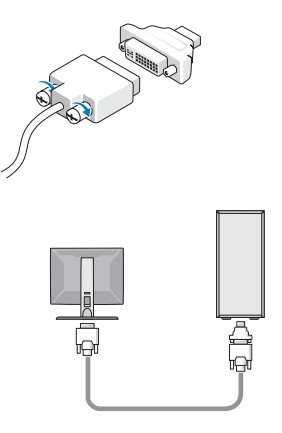

g Przejściówka DisplayPort/VGA

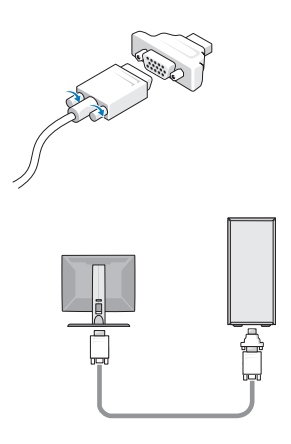

2 Podłącz urządzenie USB, takie jak klawiatura lub mysz.

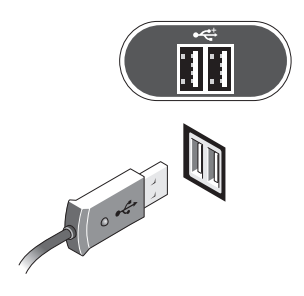

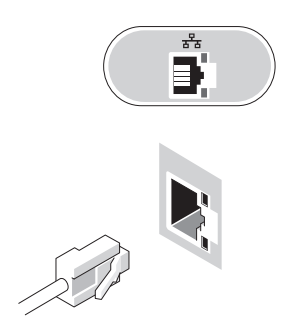

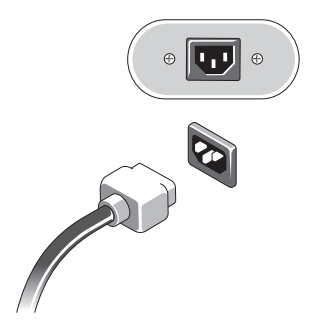

3 Podłącz kabel sieciowy. 4 Podłącz modem (jeśli jest zainstalowany).

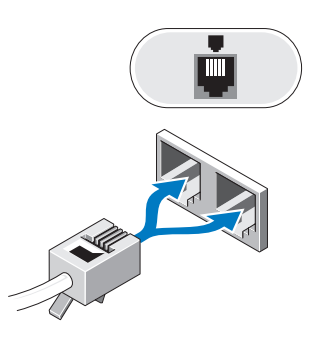

5 Podłącz kabel zasilania. 6 Naciśnij przyciski zasilania monitora i komputera.

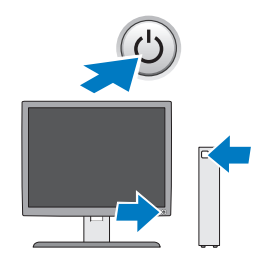

# Dane techniczne

 $\mathbb Z$  POZNÁMKA: Poniższe dane techniczne obejmują wyłącznie dane wymagane przez prawo, które muszą być dostarczone z komputerem. Pełna i aktualna lista danych technicznych tego komputera znajduje się na stronie support.dell.com.

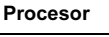

Typ Dwurdzeniowy procesor Intel® Xeon® z serii 5500 Czterordzeniowy procesor Intel® Xeon® z serii 5500

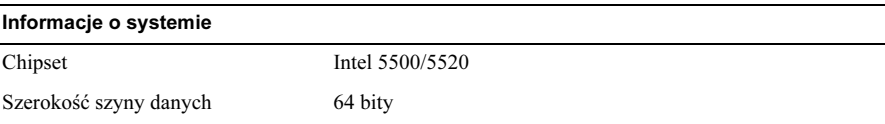

## Grafika

## Rodzaj

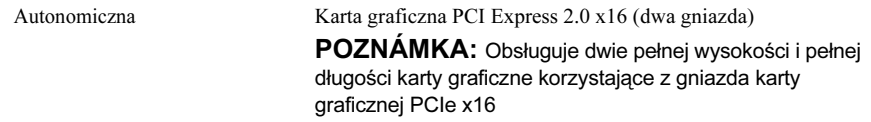

# Napędy

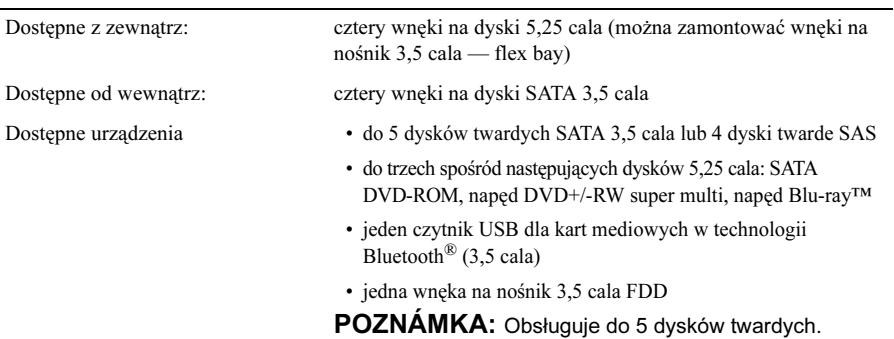

## Kontrolki i lampki

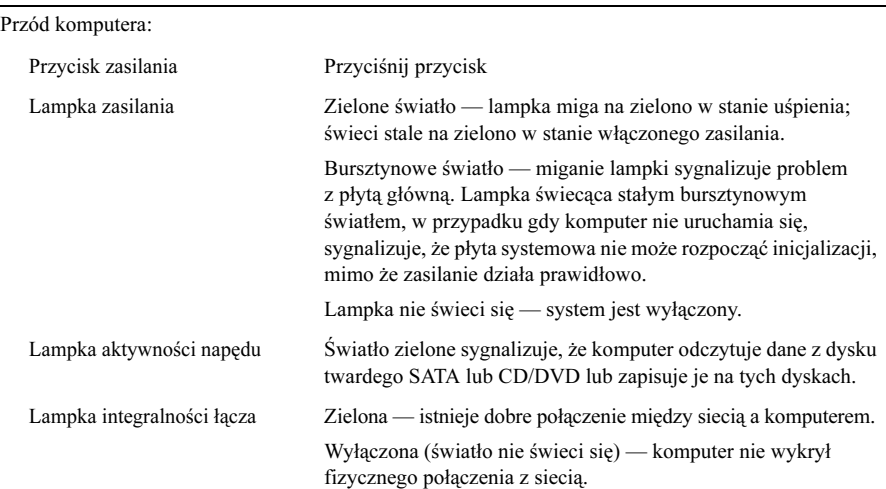

#### Kontrolki i lampki (pokračování)

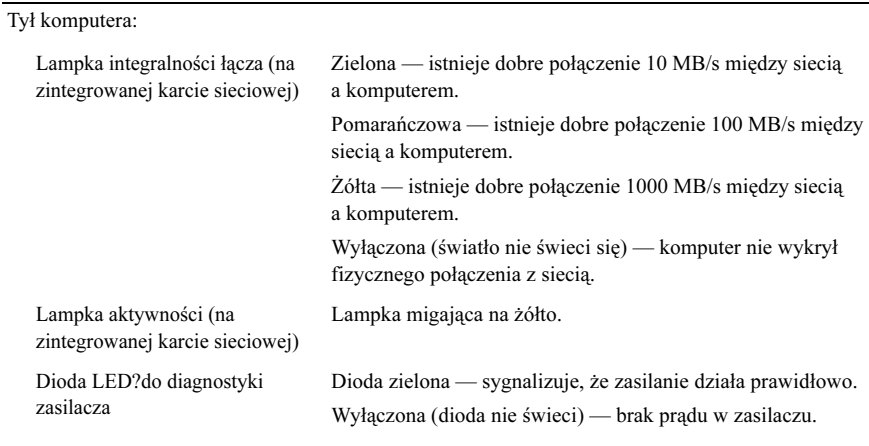

### Zasilanie

Cechy fizyczne

Zasilacz prądu zmiennego:

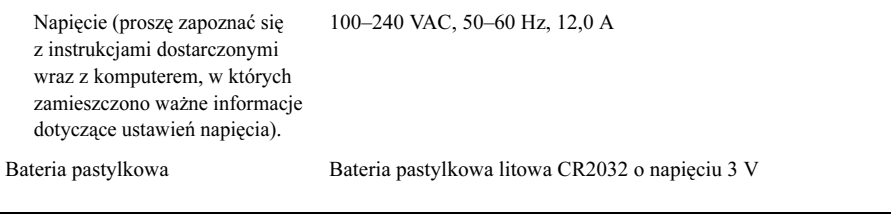

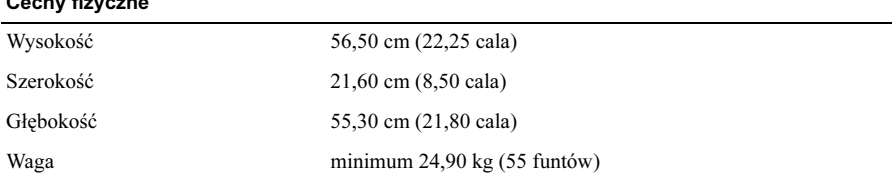

VAROVÁNÍ: Komputer jest ciężki i manewrowanie nim może być trudne. Poproś kogoś o pomoc, zanim spróbujesz podnieść komputer, przesunąć go lub przechylić. Do podniesienia komputera potrzebne są dwie osoby. Aby zapobiec urazom, należy przyjąć prawidłową postawę podczas podnoszenia. Nie należy zginać tułowia podczas podnoszenia.

#### Środowisko pracy

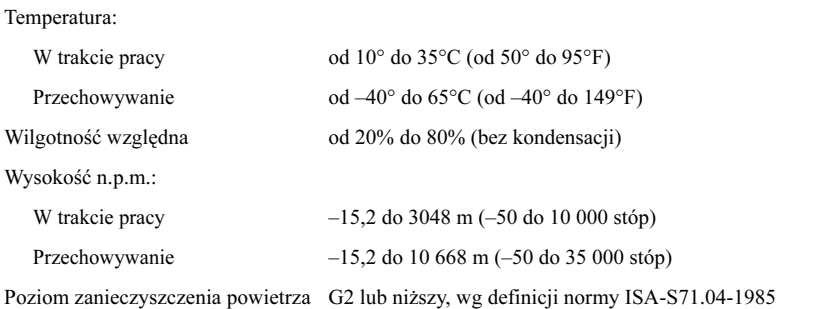

# Wyszukiwanie dodatkowych informacji i zasobów

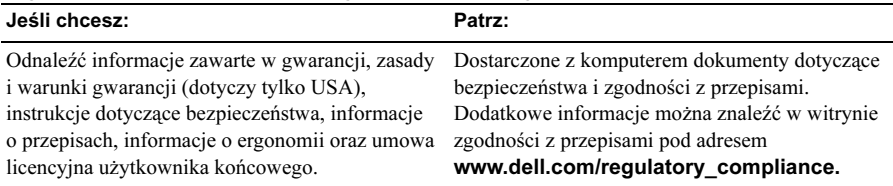

\_<br>Informacje zawarte w tym d<br>© 2009 Dell Inc. Wszelkie pr<br>Powielanie dokumentu w jaki<br>Znaki towarowe użyte w tym t Informacje zawarte w tym dokumencie mogą ulec zmianie bez uprzedzenia. © 2009 Dell Inc. Wszelkie prawa zastrzeżone. Wydrukowano w Irlandii.

Powielanie dokumentu w jakikolwiek sposób bez pisemnej zgody firmy Dell Inc. jest surowo zabronione.

Znaki towarowe użyte w tym tekście: Dell, logo DELL oraz Dell Precision są znakami towarowymi firmy Dell Inc.; Intel jest zarejestrowanym znakiem towarowym firmy Intel Corporation w USA oraz innych krajach; Blu-ray Disc jest znakiem towarowym organizacji Blu-ray Disc Association.

Tekst może zawierać także inne znaki towarowe i nazwy towarowe odnoszące się do podmiotów posiadających prawa do tych znaków i nazw lub do ich produktów. Firma Dell Inc. nie rości sobie żadnych praw do znaków i nazw towarowych innych niż jej własne.